## solidworks

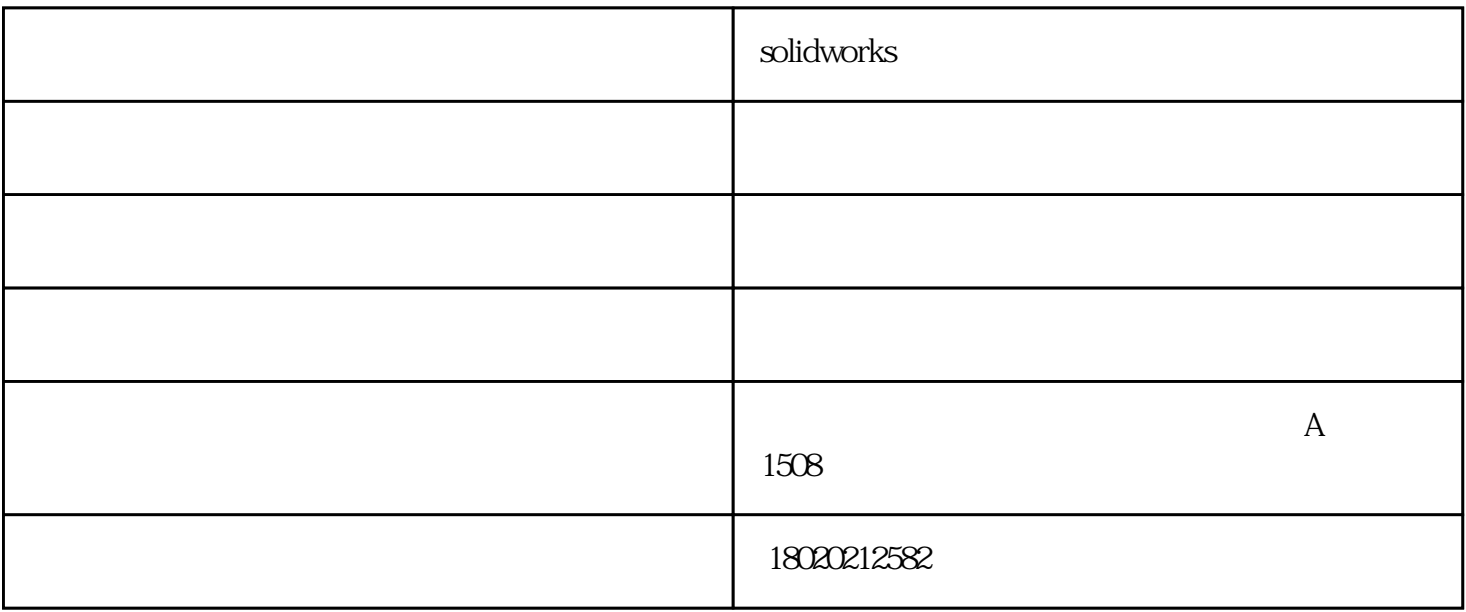

 $\sqrt{1-\frac{1}{2}}$ 

 $>$   $>$ 

## SOLIDWORKS

SOLIDWORKS -

SOLIDWORKS

(江苏SOLIDWORKS)苏州卓盛信息表示另外也将许多常用功能放入右键选单中,像是这样多关节的组

works $\mathbf s$ 

SOLIDWORKS

 $\begin{tabular}{ll} \multicolumn{2}{l}{{\small{\text{SOLIDWORKS}}}} & \multicolumn{2}{l}{\text{SOLIDWORKS}}\\ \multicolumn{2}{l}{\text{DWORKS}} & \multicolumn{2}{l}{\text{SOLI}}\\ \multicolumn{2}{l}{\text{DWORKS}} & \multicolumn{2}{l}{\text{SOLI}}\\ \multicolumn{2}{l}{\text{DWORKS}} & \multicolumn{2}{l}{\text{SOLI}}\\ \multicolumn{2}{l}{\text{DWORKS}} & \multicolumn{2}{l}{\text{SOLI}}\\ \multicolumn{2}{l}{\text{DWORKS}} & \multicolumn{2}{l}{\text$  $\Box$  WORKS  $\Box$ 

**SOLIDWORKS** 

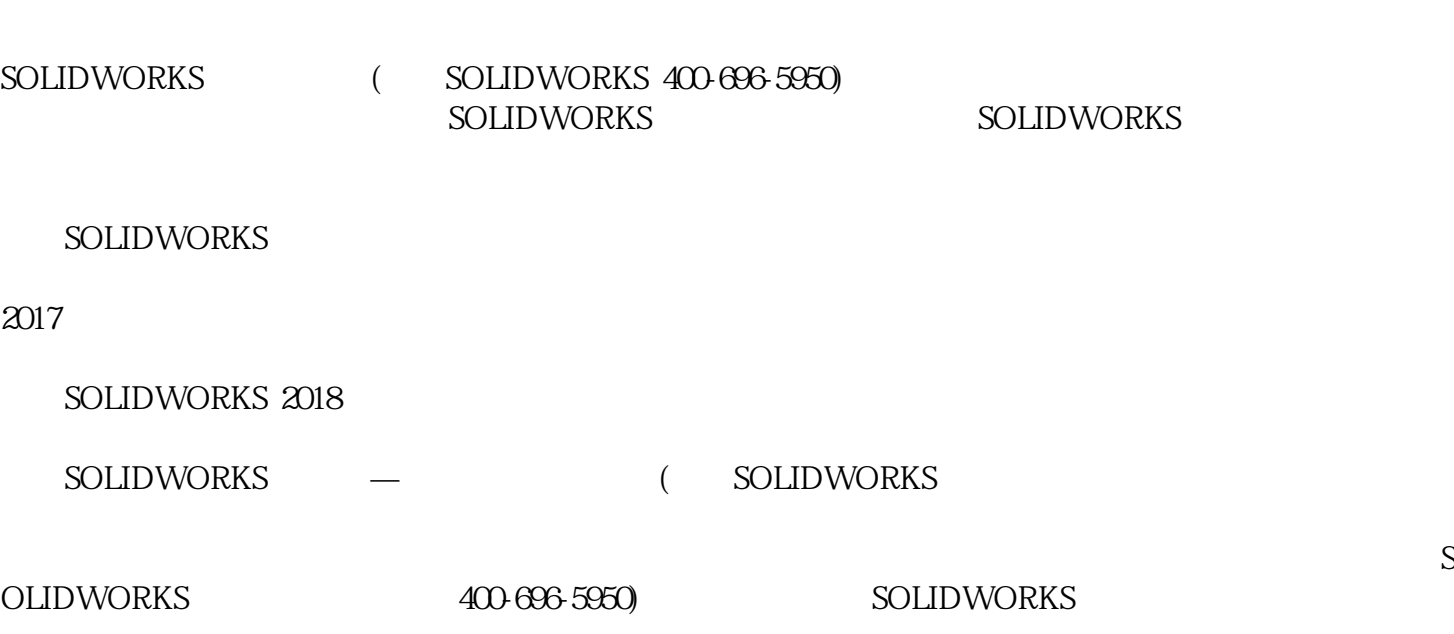

 $(SOLIDWORKS$   $400-696-5950$ 

SOLIDWORKS

 $\alpha$ 

**SOLIDWORKS** 

SOLIDWORKS

SOLIDWORKS

SOLIDWORKS

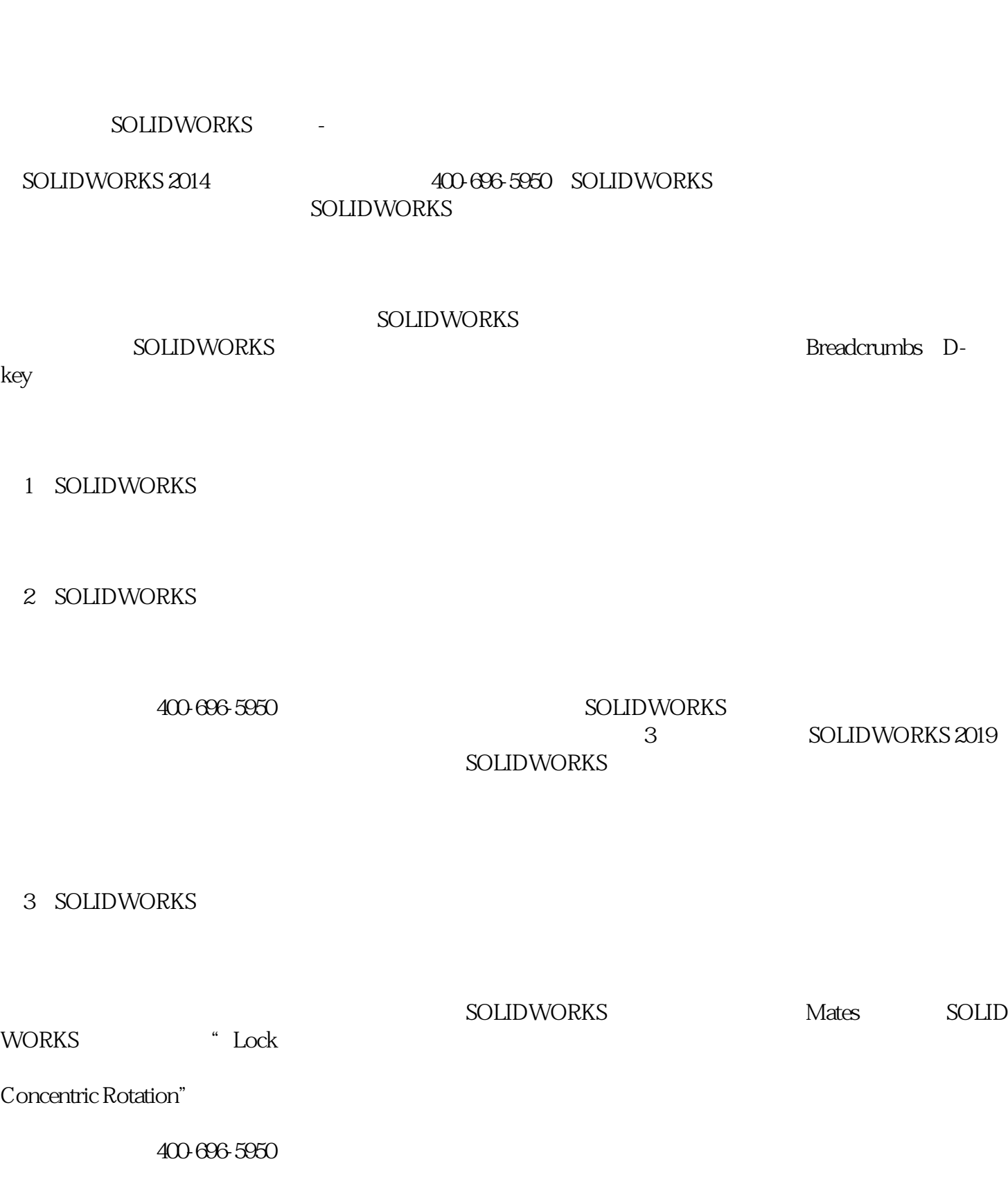

SOLIDWORKS SOLIDWORKS SOLIDWORKS SOLIDWORKS SOLIDWORKS

**SOLIDWORKS** 

4 SOLIDWORKS

## 5 SOLIDWORKS

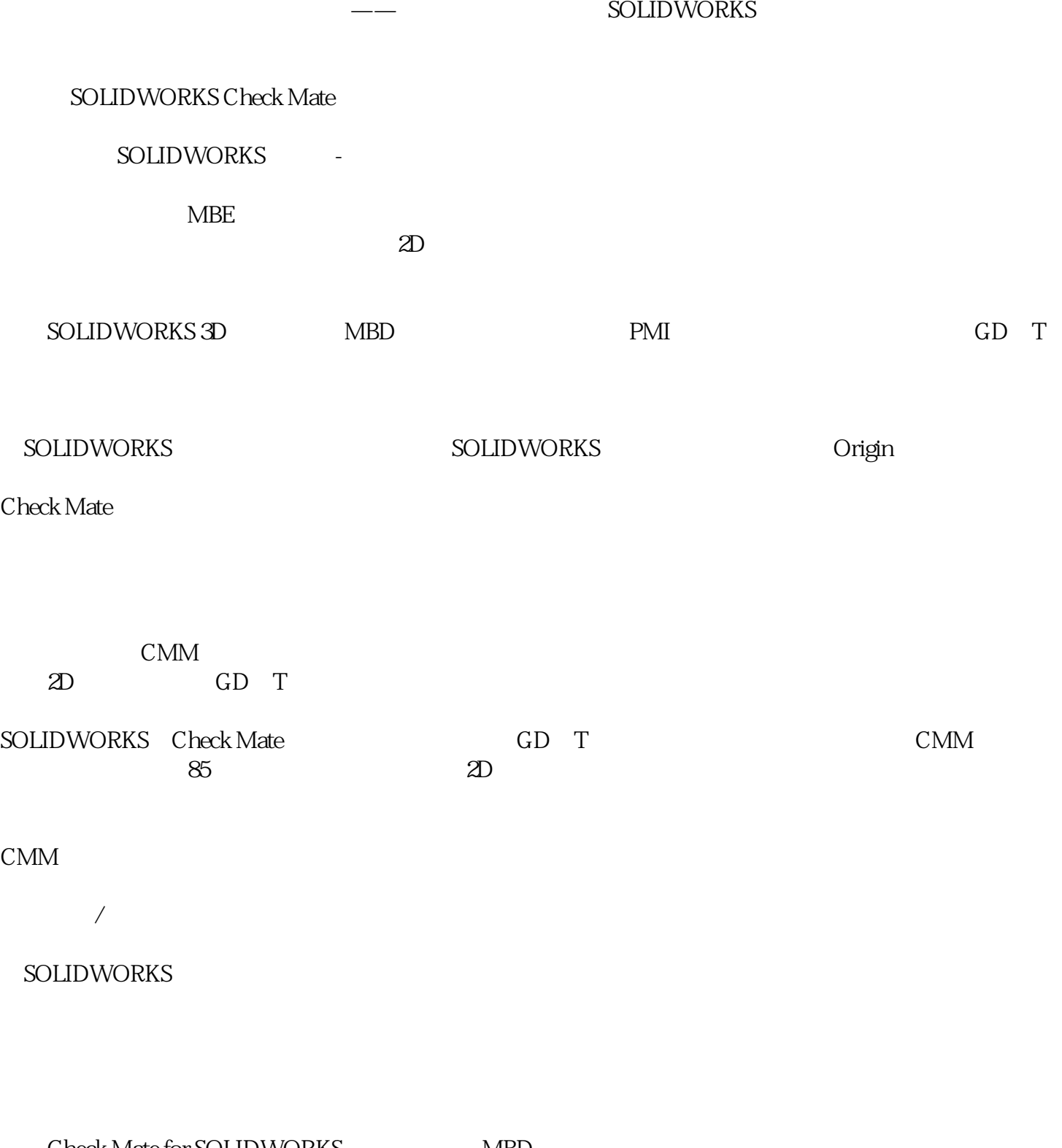

Check Mate for SOLIDWORKS MBD

Check Mate SOLIDWORKS

SOLIDWORKS MBD SOLIDWORKS Check Mate

HowOrigin<br>SOLIDWORKS

—— SOLIDWORKS SOLIDWORKS 2018

solidworks零件图-苏州卓盛由苏州卓盛信息技术有限公司提供。行路致远,砥砺前行。苏州卓盛信息技术 www.solidworksmax.com

 $\sim$